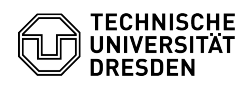

## [de] E-Mail - Thunderbird - Digital signierte Mails Thunderbird werden als ungültig/manipuliert angezeigt

10.05.2024 10:55:50

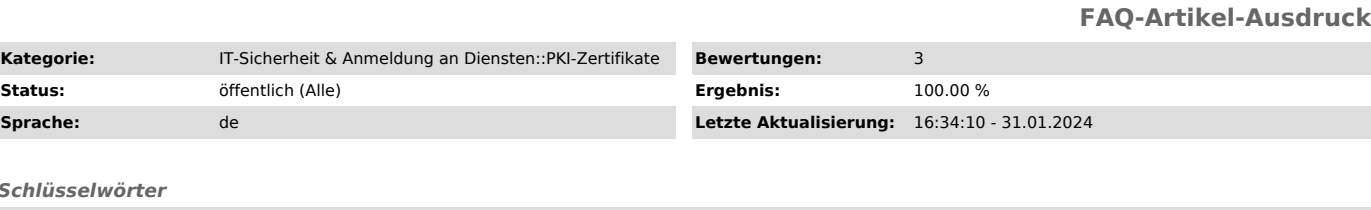

*Schlüsselwörter*

**Kategorie:** 

E-Mail Mail Nutzerzertifikat PKI Thunderbird Zertifikat

*Lösung (öffentlich)*

Mitunter kann es vorkommen, dass von Thunderbird versandte, digital signierte E-Mails bei den Empfängern eine ungültige Signatur aufweisen. Ein Grund kann<br>die Art und Weise sein, wie Thunderbird E-Mails formatiert. Durch Änderung<br>einer Einstellung ("mail.strictly\_mime" = "true") beim Absender der Na

-

-

-

-

Öffnen Sie die "Thunderbird Einstellungen".

Screenshot Thunderbird: Zahnradsymbol der Einstellungen

Suchen Sie nach "Konfiguration bearbeiten...".

Screenshot Thunderbird: Suche in den Einstellungen

Suchen Sie nach mail.strictly\_mime und klicken auf das Pfeilsymbol am Ende des Eintrages. Achtung, nehmen Sie die Änderung nur bei dem Eintrag vor, welcher exakt mail.strictly\_mime heißt.

Screenshot Thunderbird: Suche nach mail.strictly\_mime

Der Eintrag mail.strictly\_mime sollte auf "true" stehen.

Screenshot Thunderbird: Änderung von mail.strictly\_mime auf true